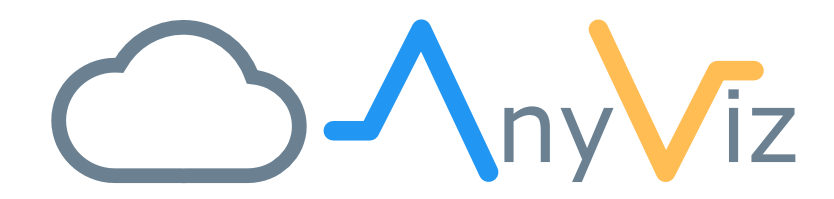

# Teltonika Installation Instructions

INSTALLING ANYVIZ ON TELTONIKA RUTX AND TRB DEVICES

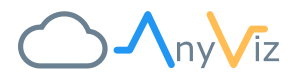

## PREREQUIREMENTS

To install the AnyViz Cloud Adapter, you must first complete the device setup:

- 1. Connect to the device via Ethernet
- 2. Use Web browser and enter address [http://192.168.2.1](http://192.168.2.1/) [\(http://192.168.1.1](http://192.168.1.1/) for RUT devices) Default username: admin Default password: admin01
- 3. Change the default password when prompted
- 4. Ensure internet connection is established

## <span id="page-1-0"></span>INSTALL CLOUD ADAPTER USING INSTALL SCRIPT

We recommend installing AnyViz with the simple installation script. The script is executed via a single command and can be executed via SSH as well as via the Teltonika web interface.

- 1. Use Web browser and navigate to routers WebUI
- 2. Enable advanced mode if firmware is newer then 00.02.X (top right corner)

**MODE U**<sup>C</sup>ER **FW VERSION ADVANCED**  $LOGOUT \rightarrow$ 

- 3. Navigate to SERVICES  $\rightarrow$  CLI
- 4. Type in "root" to login
- 5. Type in the same password as used for web interface

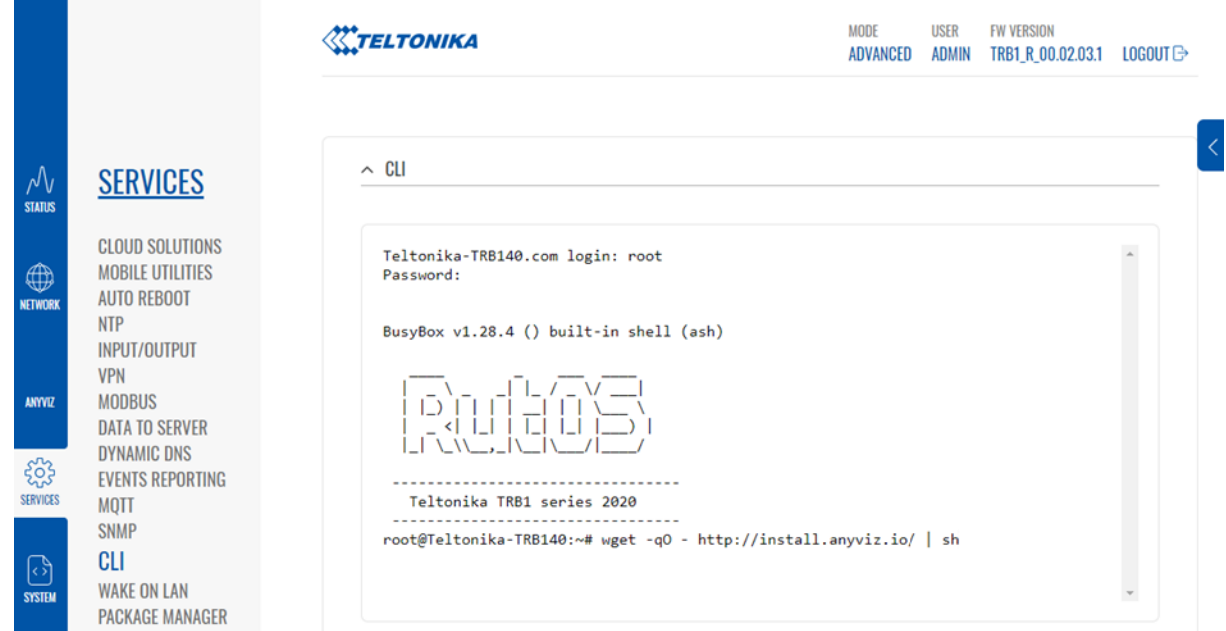

6. Type in the following command to start installation

```
wget -qO - http://install.anyviz.io | sh
```
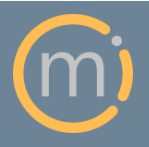

Mirasoft GmbH & Co. KG Steingraben 13 97788 Neuendorf

Tel.: +49 (0)9351 9793 320 E-Mail: support@anyviz.de Web: www.anyviz.de

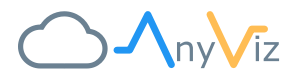

#### COMPLETE THE INSTALLATION

After the installation script completed, the CLI output should look like this.

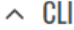

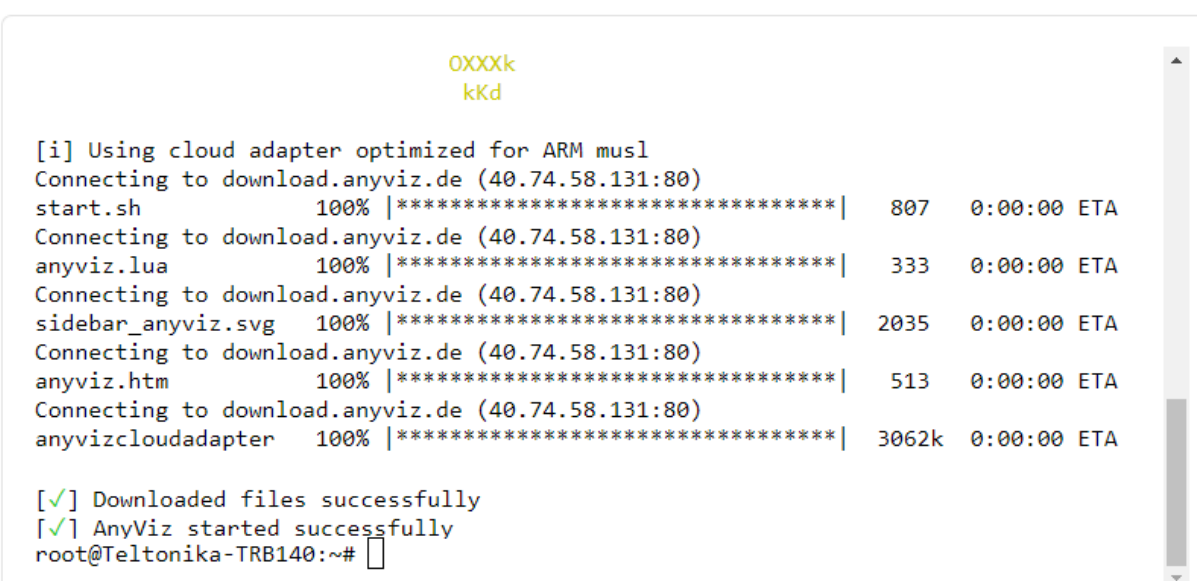

After a refresh of the web interface, a new element in the navigation named **ANYVIZ** occurs. Click on the AnyViz icon and start configuring your AnyViz Cloud Adapter.

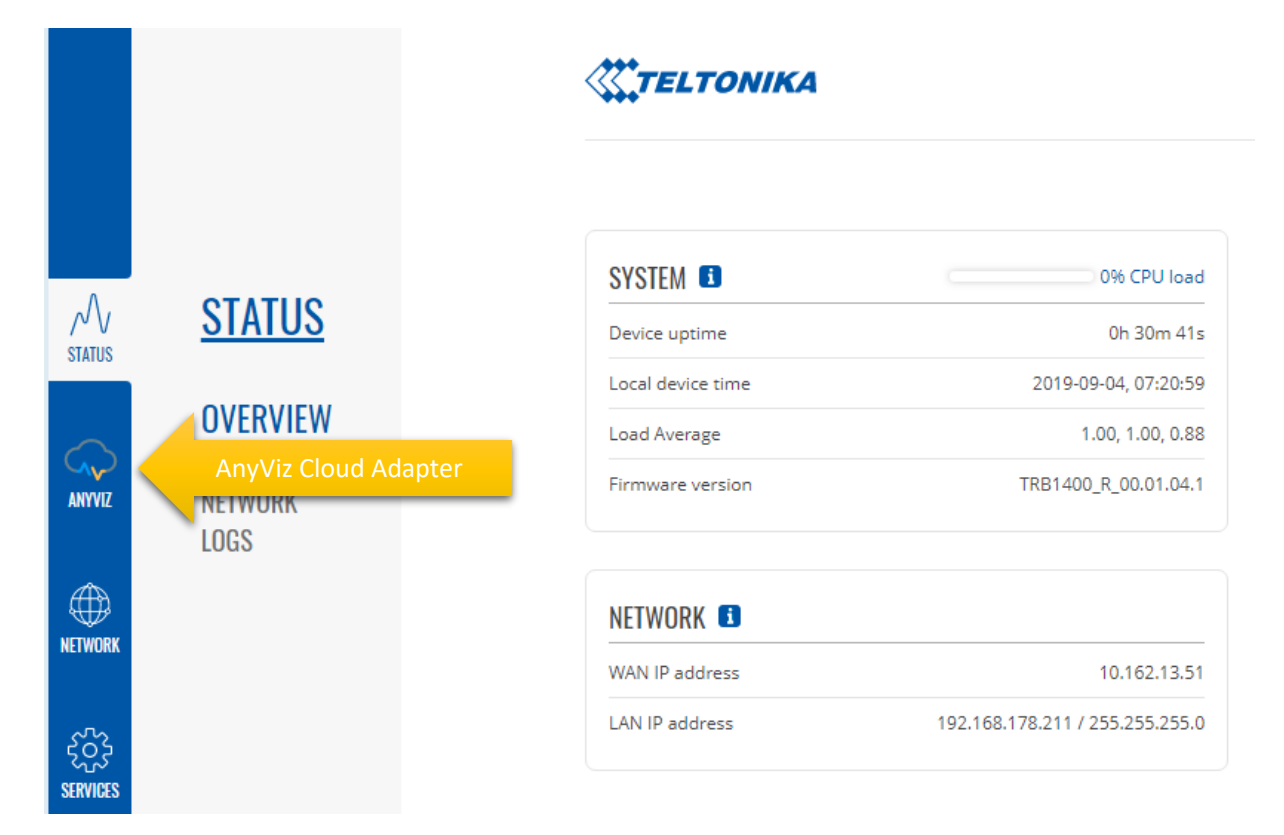

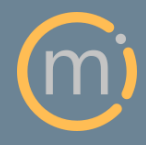

Mirasoft GmbH & Co. KG Steingraben 13 97788 Neuendorf

Tel.: +49 (0)9351 9793 320 E-Mail: support@anyviz.de Web: www.anyviz.de

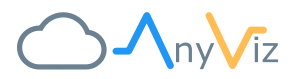

# UNINSTALLING ANYVIZ CLOUD ADAPTER

To uninstall AnyViz Cloud Adapter, run the following script as described in "[Install Cloud Adapter using](#page-1-0)  [install script](#page-1-0)"

wget -qO - http://install.anyviz.io | sh -s remove

# FURTHER DOCUMENTATION

You will find further information for configuring AnyViz Cloud Adapter at

- Cloud Adapter Documentation[: https://docs.anyviz.io/Universal-Adapter\\_EN.pdf](https://docs.anyviz.io/Universal-Adapter_EN.pdf)
- FAQ:<https://www.anyviz.io/faq/>

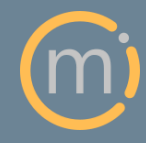

Tel.: +49 (0)9351 9793 320 E-Mail: support@anyviz.de Web: www.anyviz.de